## Integração da Folha de Pagamento com a Contabilidade com retenção de INSS.

No módulo Livro Fiscal é lançada a nota fiscal de prestação de serviço com a contabilização da retenção de INSS.

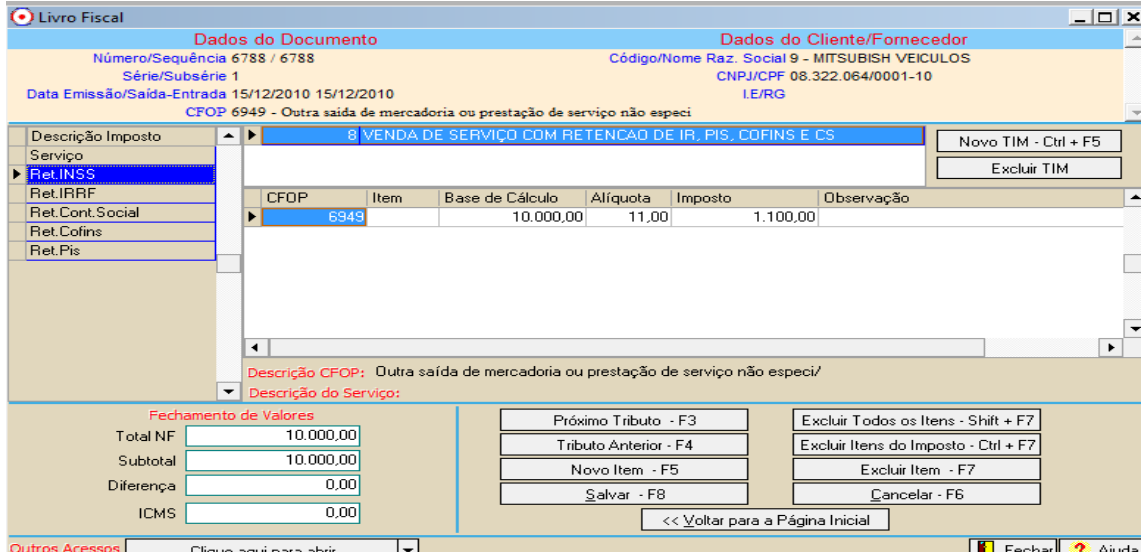

Exemplo de Contabilização.

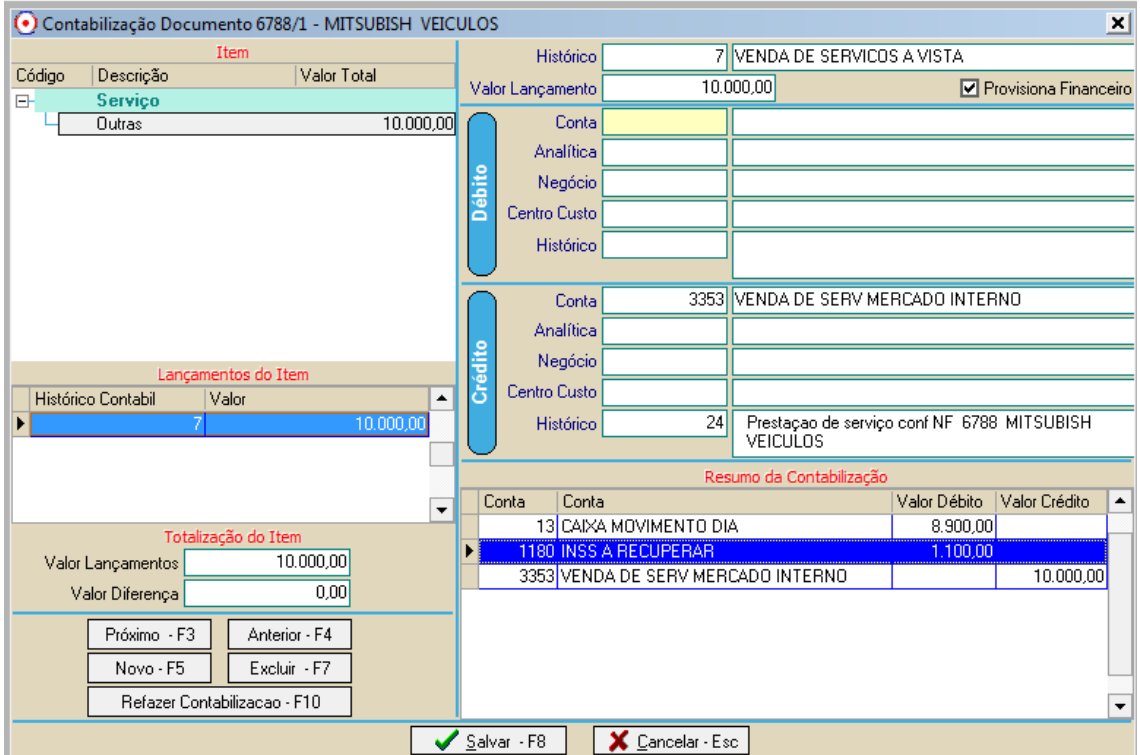

Na folha de pagamento é feito o lançamento da retenção de INSS no Menu Movimento>Lançamento de Retenções e Receitas.

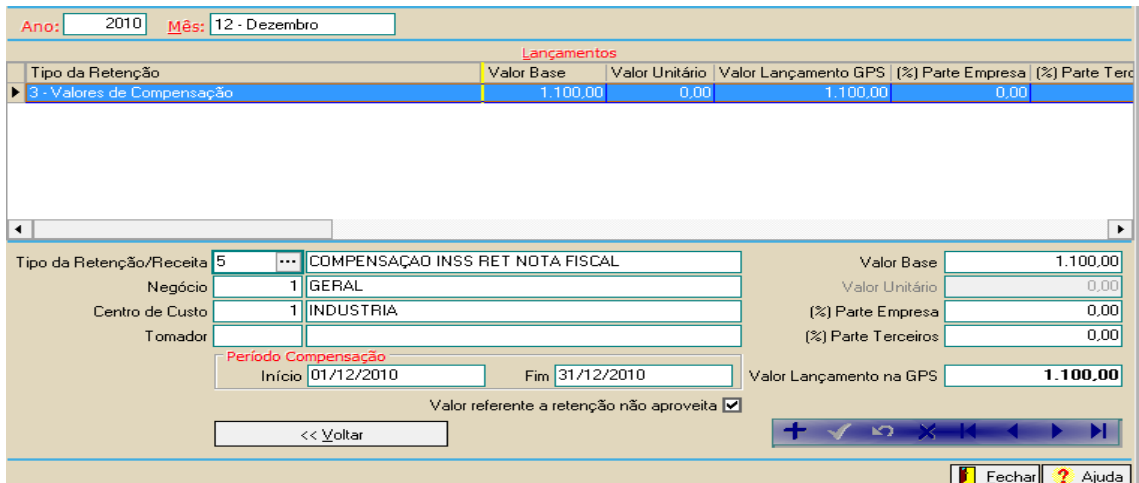

Na geração da GPS o sistema faz a utilização da retenção abatendo o valor na guia.

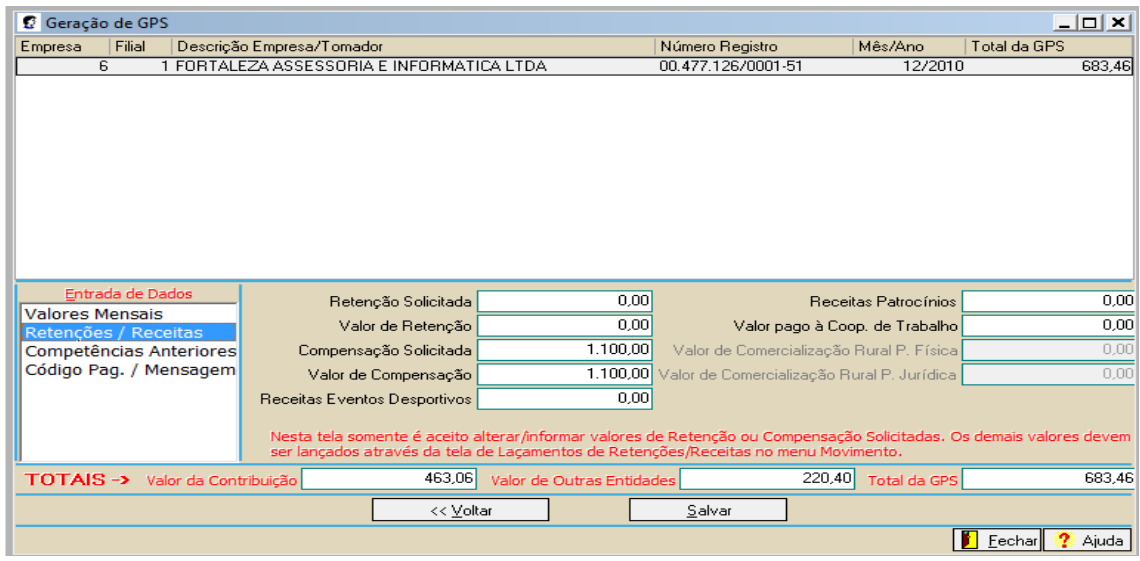

Após gravar todos os dados e gerar as guias já pode ser executado o processo de integração da folha de pagamento com a Contabilidade.

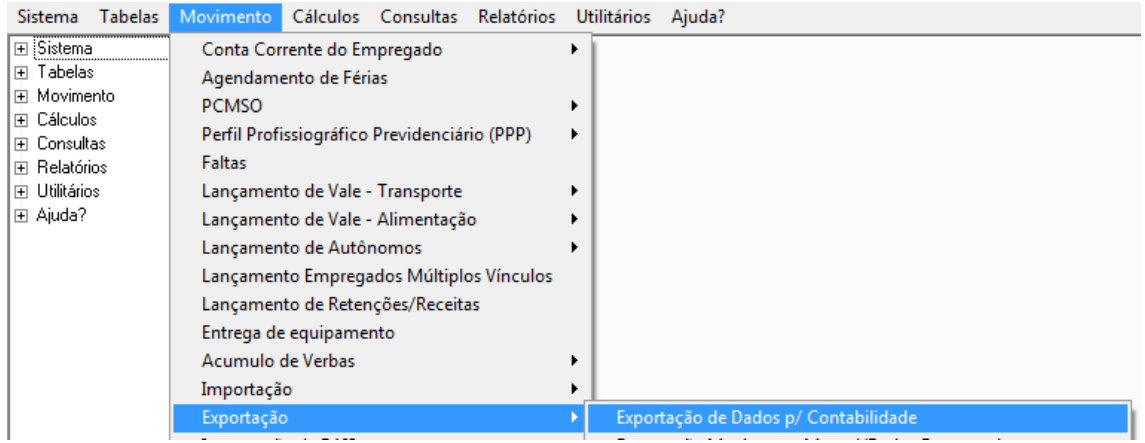

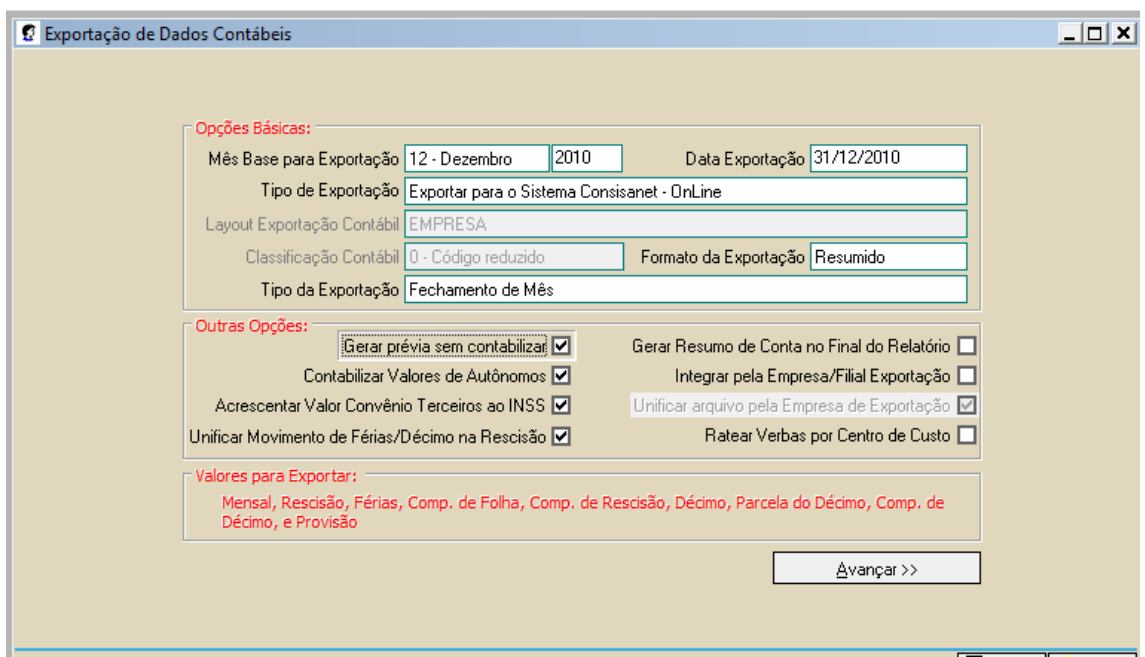

Relatório de Exportação.

## Relatório da Exportação de Dados do SGRH para Contabilização

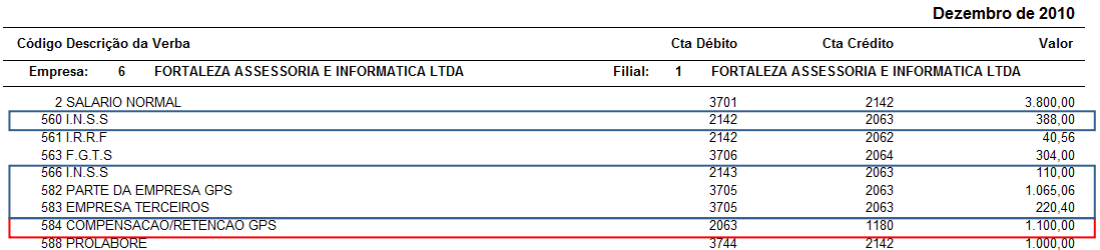

Pesumo da Contabilização

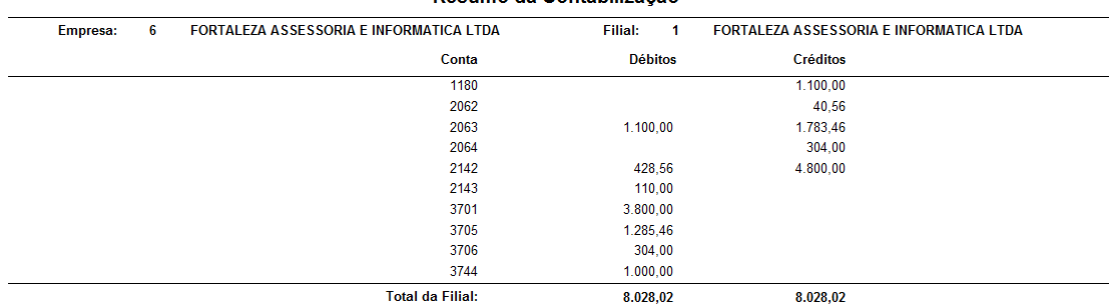

Podemos ver no resumo da contabilização foi Debitado na conta 2063 INSS A RECOLHER R\$ 1.100,00 referente a retenção gravada no sistema pela verba 584.

E Creditado o valor total de todas as verbas que geram recolhimento para o INSS que são: 560 582 583.

Nesse exemplo a conta patrimonial usada a débito de INSS a Compensar no lançamento da nota fiscal é a mesma usada a crédito na integração da folha zerando então o saldo da mesma.